#### LPIC-1 102-400 – Lesson 3

**106.1** Install and configure X11

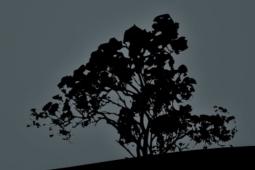

## The X Window System (X11)

- The X Window System (X11 or simply X) is a windowing system traditionally used on Graphical Linux Installations
- *X.Org* (Xorg) is the most popular implementation of the X11 standard. Other implementations are the *XFree86* and *Xwin* for MS Windows.
- It uses the *client-server model*. That means it has to be paired with a *Window Manager* (client). By default that Window Manager is TWM.
- Because of various design limitations it is gradually being replaced by the *Wayland* display server protocol

## **Installing X.Org**

- Installing Xorg on Debian/Ubuntu:
  - \$ sudo apt install xorg # Full
  - \$ sudo apt install xserver-xorg-core # Server only
- Installing Xorg on RedHat/CentOS/Fedora:

\$ sudo yum groupinstall "X Window System" # replace
yum with dnf of Fedora and recent versions of RedHat/
CentOS

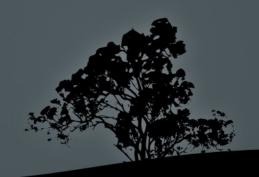

#### Starting X

- To start the Graphical Environment on a CLI-only Linux system, we have to run X or startx
- X is usually a symlink to the Xorg executable. We usually avoid runnin X directly. Running startx is preferable.
- **startx** is a script that prepares the environment to allow **X** to start.
- If X fails to start a .xsession-errors file will be created under your home directory.

## The Xorg configuration

- Usually under /etc/X11/xorg.conf
- You can also create your own custom configuration files under /etc/X11/xorg.conf.d (ending in .conf)
- A new sample xorg.conf can be generated on a Guiless terminal (ex. Ctrl-Alt-F2) with:

```
$ sudo X :1 -configure
$ sudo ls -l /root/xorg.conf.new
-rw-r---- 1 root root 3306 Nov 26 10:08 /root/xorg.conf.new
```

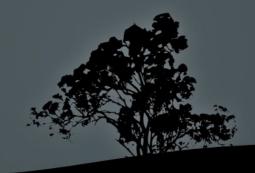

## **Xorg Configuration Sections**

- Section "Files": Files (usually fonts) to load
- Section "Module": Modules to be loaded
- Section "InputDevice": Input devices like keyboard/Mouse
- Section "Device": Graphics card
- Section "Monitor": Monitor Definition
- Section "Screen": Screen definition (resolution etc)
- There are some other less definitions as well. Have a look at the xorg.conf file under Lesson3

#### The \$DISPLAY environment variable

- The \$DISPLAY environment variable sets the display used by the system. It is possible to set a different display for remote access or have two displays on a system, ex. :0.0 and :0.1
- **\$ echo \$DISPLAY** # show the \$DISPLAY variable :0.0 # :0.1, :0, :1 are other possible choices
- If you want to use the display on another computer:

\$ export DISPLAY=remote.cut.edu:0.0

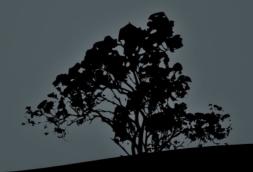

## Accessing a remote X server using xhost

- root@host1 # xhost +host2 # the remote host host2 is granted the right to use the X server on host1
- root@host1 # xhost +10.0.0.10 # we can also use the ip address of host2
- root@host2 # export DISPLAY=host1:0.0 # we can also use the IP of host1, ex: export DISPLAY=10.0.0.11:0.0
- root@host2 # gedit # the gedit graphical application runs on host2 but displayed on host1

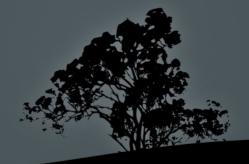

# Accessing a remote X server using xhost

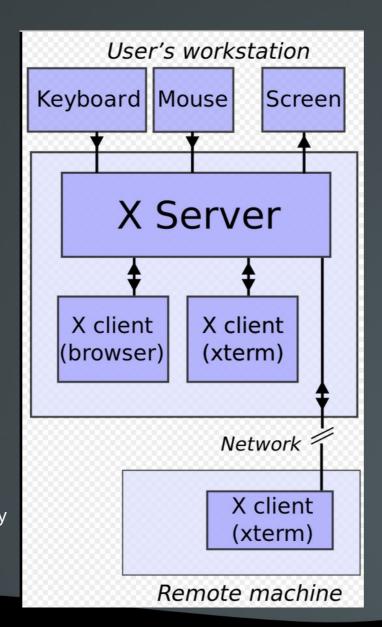

Original by David Gerard, recreated by Efitu

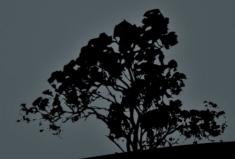

#### License

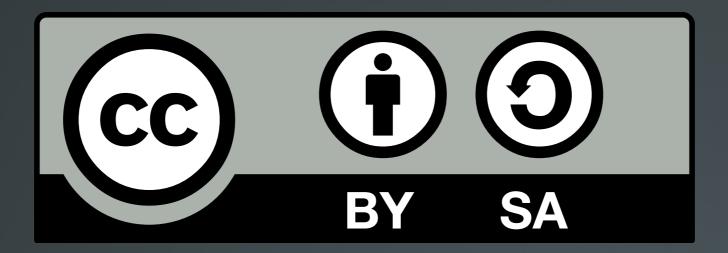

The work titled "LPIC-1 102-400 – Lesson 2" by Theodotos Andreou is distributed with the Creative Commons Attribution ShareAlike 4.0 International License.

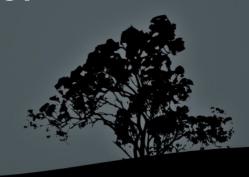